STROKE 2021

## ライブ配信視聴方法

## 視聴方法

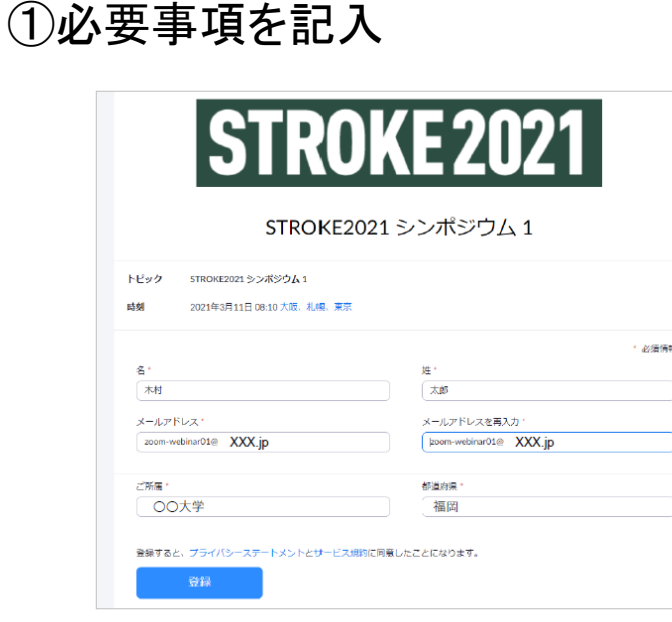

②URLをクリック

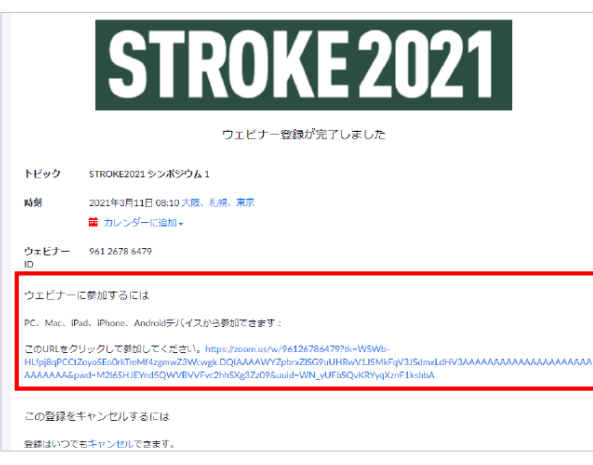

① 登録フォームより、必要事項を記入してください。 ・氏名 ・所属 ・メールアドレス ・WEB視聴用ID ※参加登録時と同じ内容を入力してください。 登録内容に不備がある場合は、領域講習対象 セッションにおいて、単位が正確に付与されない恐 れがありますので、ご注意ください。 ※視聴者にメールが送信されることはありません。

② 「登録」ボタンをクリックすると、視聴用URLが発行され ます。URLをクリックして、セッションをご視聴ください。

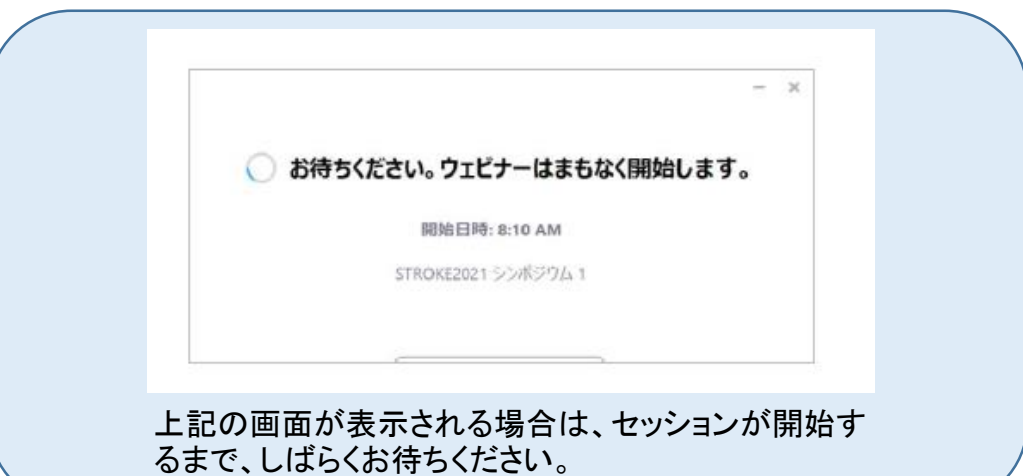

質問方法

STROKE 2021

ライブ配信セッションにおいて、WEB参加の参加者は、Zoomウェビナーの「Q&A」の機能で質 問ができます。

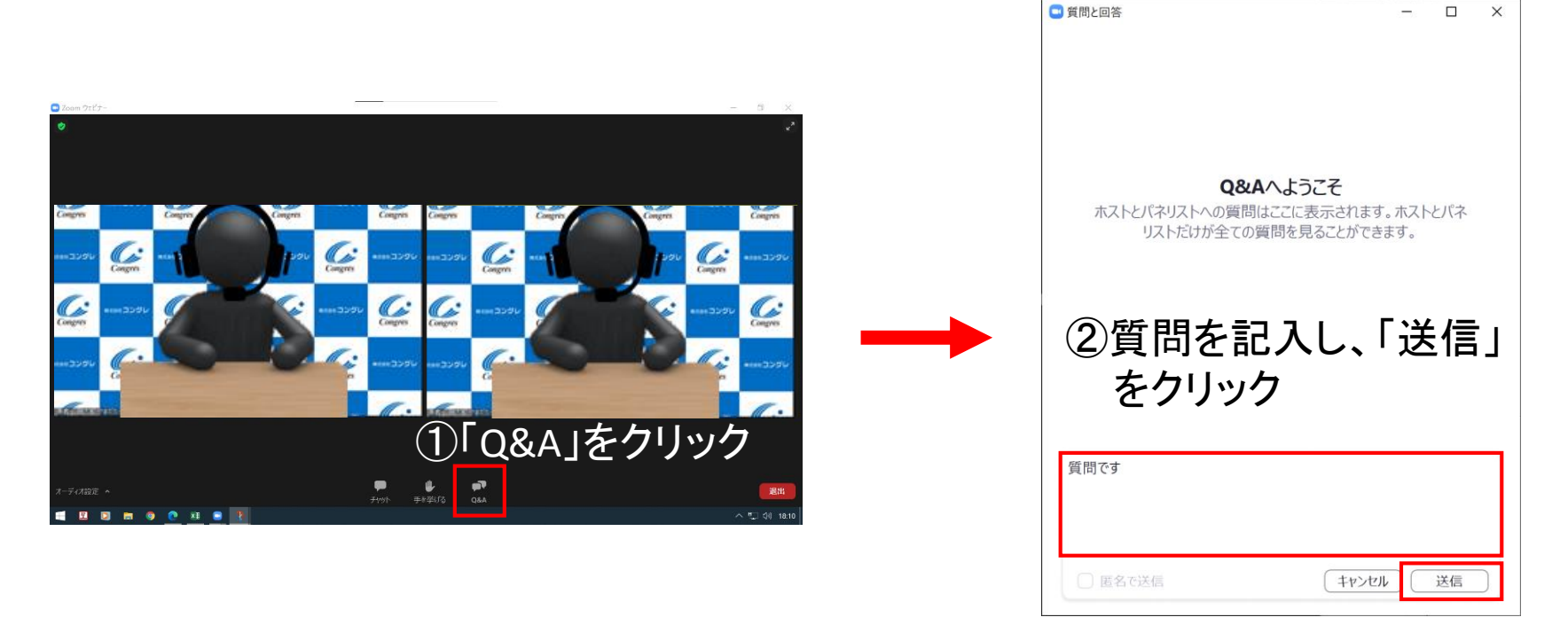

Zoomウェビナー画面下部の「Q&A」をクリックして、質問の記入をしてください。 匿名での質問は不可となります。 回答は、口頭で行います。 ※回答の有無は、座長に一任しております。